## Mise à jour des groupes LDAP via GLOP

En tant que référent fonctionnel vous pouvez désormais mettre à jour les groupes LDAP de vos domaines d'activité via le logiciel de gestion de groupe GLOP

Pour cela :

- 1. Connectez-vous à GLOP <https://appli-locale.univ-tlse3.fr/GLOP>
- 2. Cliquez sur la « Gestion des groupes Manuels (GROUPAIR) »

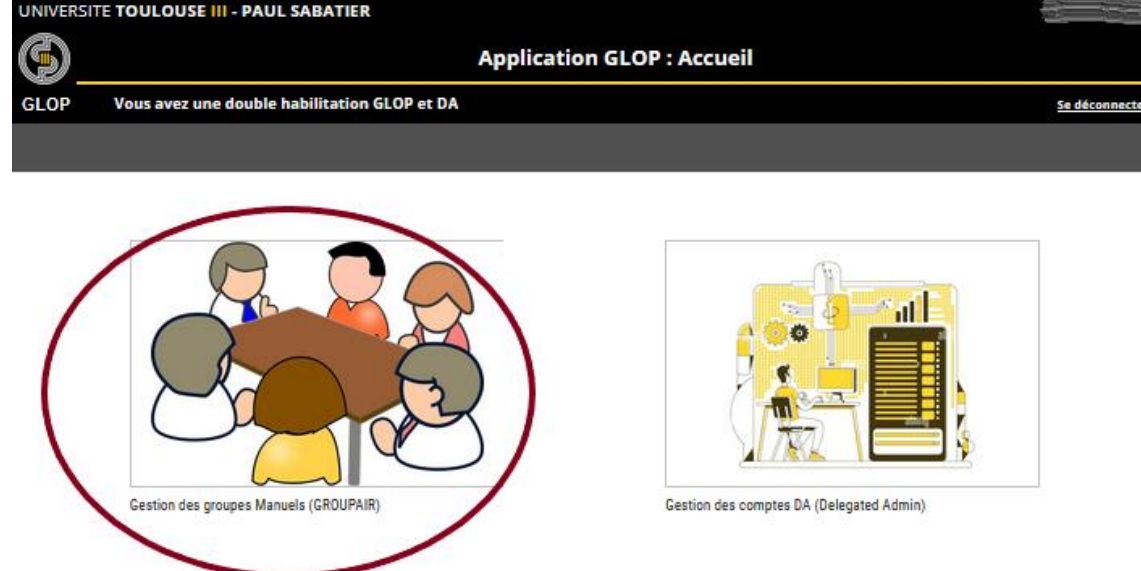

3. Choisissez le groupe que vous souhaitez mettre à jour puis cliquez sur « Gérer la population de ce groupe »

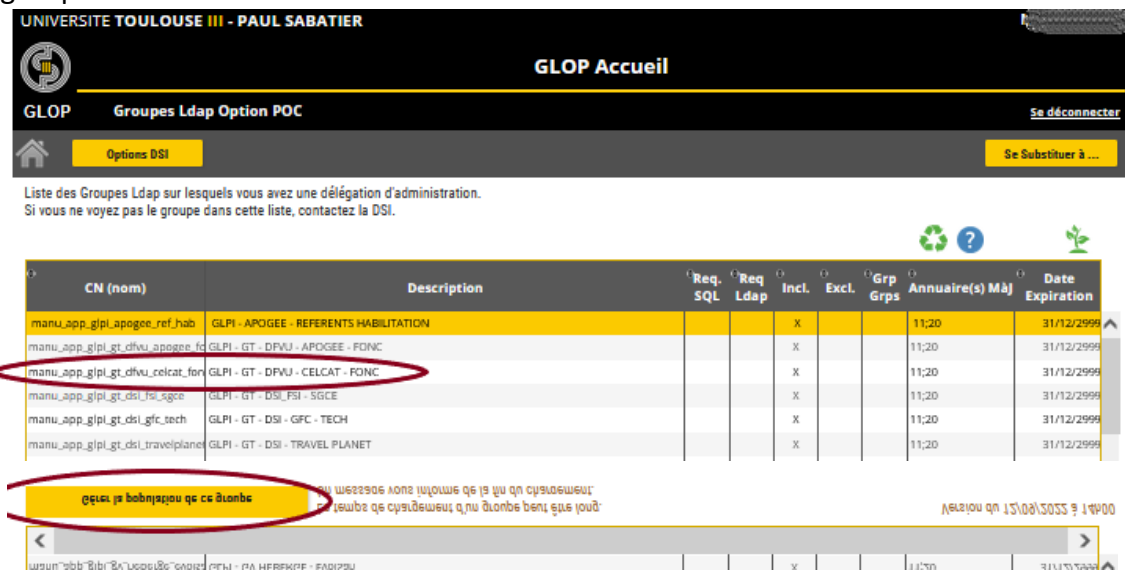

4. Vous pouvez alors ajouter ou supprimer des personnes

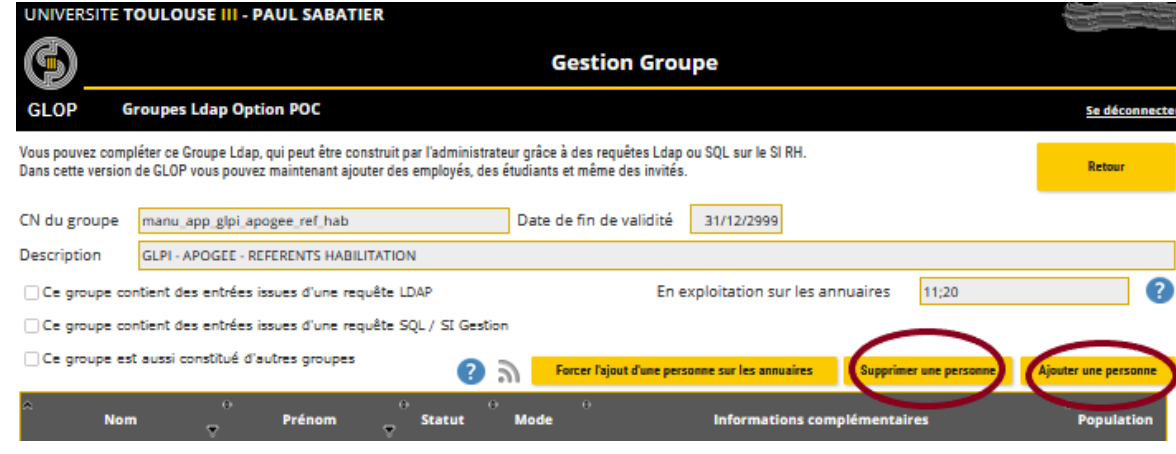

## *NB*

*En cas de problème, n'hésitez pas à poser votre question au Guichet Unique du Numérique via un ticket GUN : [https://guichet-numerique.univ-tlse3.fr](https://guichet-numerique.univ-tlse3.fr/)*